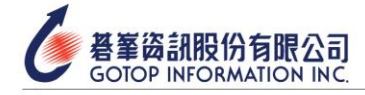

# Autodesk Certified User

**A AUTODESK Certified User** 

**CERTIFY** 

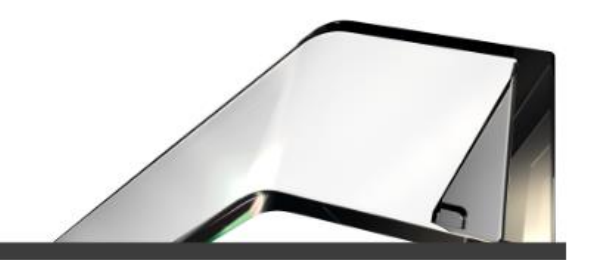

- ⚫ **考試科目:Autodesk ACU 3ds Max**
- ⚫ **版本:2021、2022、2023**
- ⚫ **考試大綱**

#### **基本操作**

選取模式的切換:Window、Crossing、Fence、Circular….

視埠顯示模式的切換

複製功能的區別與識別:Copy、Instance、Reference

物件屬性視窗(Object Properties)的功能

參考座標系統(Reference Coordinate System)的識別與切換

## **模型編修與修改器**

標準多邊形物件(Standard)、延伸多邊形物件(Extended)的識別

多邊形模式(Polygon)工具:Bridge、Connect、Extrude….

邊緣模式(Border)工具:Cap、Bridge、Connect

修改器(Modifier)參數調整:MeshSmooth、TurboSmooth、Edit Poly、 Shell、Extrude、Bevel…

## **燈光與攝影機**

標準燈光(Spot、Direct、Omni)的參數意義:Hotspot/Beam、

Falloff/Field、Dens、Samples、Size…

識別標準燈光的陰影類型、適用範圍:Shadow Maps、Ray Traced、

Area Shadows…

攝影機參數設定:Preset、FOV、Focal Length、Output Size、

SafeFrams…

攝影機視窗工具功能的配對

**材質與貼圖**

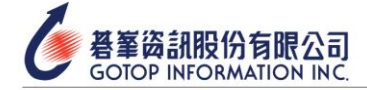

材質類型的識別:Standard、Blend、Multi/Sub-Object….

基礎貼圖類型的選擇:Box、Planar、Spherical…

材質貼圖通道功能設定:Diffuse、Specular、Opacity…

拆 UV 工具的功能操作:Unfold Mapping、Stitch、Weld、Quick Peel…

UVW Map 的功能操作:Flip、Tile、Fit…

#### **動畫與彩現**

關鍵影格(key)的切線型態的識別:Linear、Smooth、Fast、Slow、

Spline…

路徑動畫操作、物件座標識別

預覽動畫(Preview Animation)參數設定

動畫長度修改與縮放

連結功能(Link)操作與座標識別

動態模糊(Motion Blur)的類別與識別

Skin Modifier 的操作:Bone、Weight、Envelope

Rigging 後的 IK 類別識別

骨骼(Bones)設定:建置與參數操作

Arnold 彩現引擎的基礎功能、適用範圍

彩現設定面板(Render Setup)功能認識

(實際內容[以原廠原文考試大綱為](https://certiport.filecamp.com/s/ACU_OD_3DsMax_0922_1.pdf/fi)主)